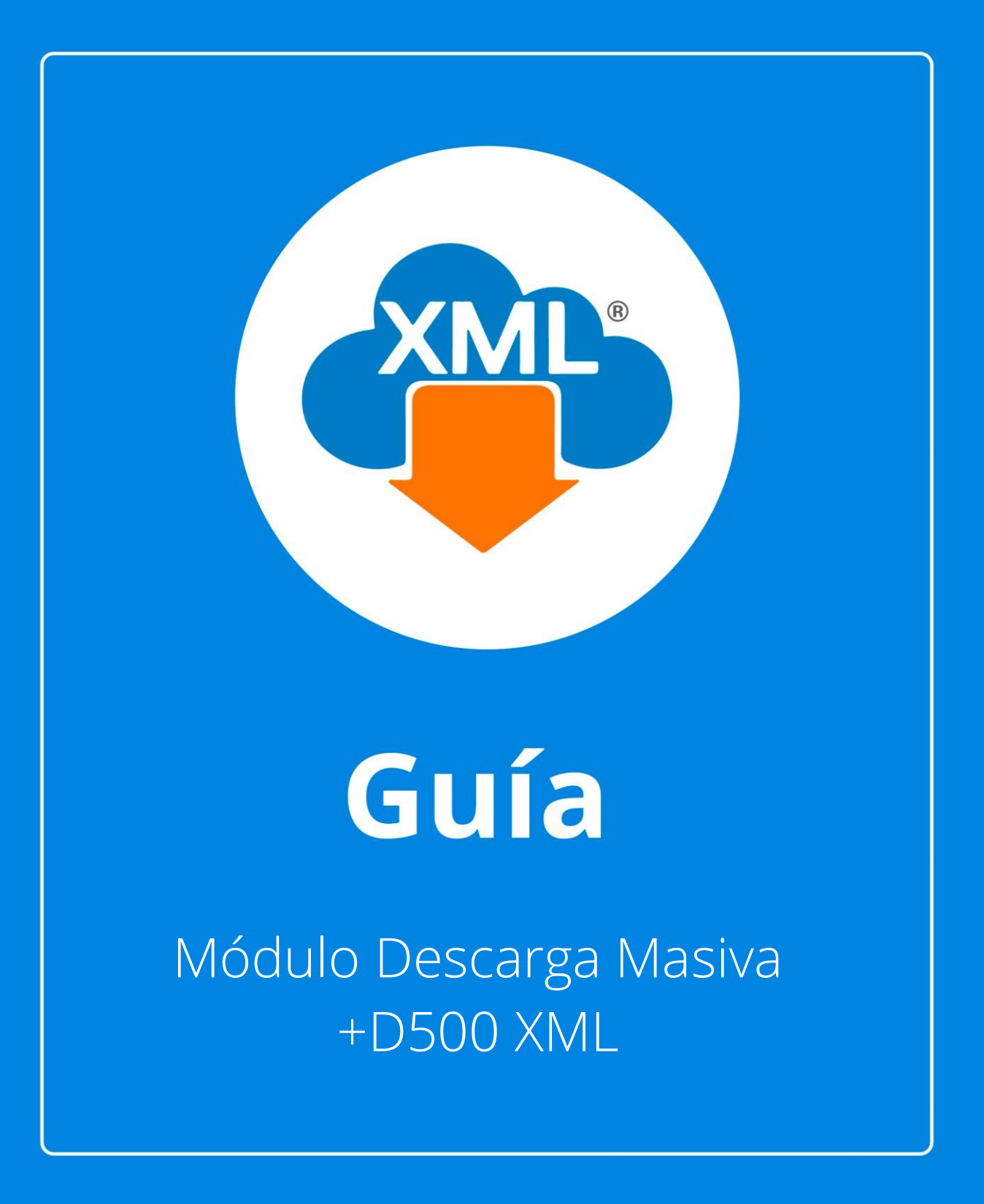

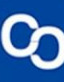

## **Paso 1:**

Entramos en MiAdminXML, y da clic en "Descarga de XML" posteriormente selecciona "Descarga Masiva +D500 XML"

MiAdminXML Ver.4.9.0.0 2022011107 Descarga y Administracion Masiva de XML

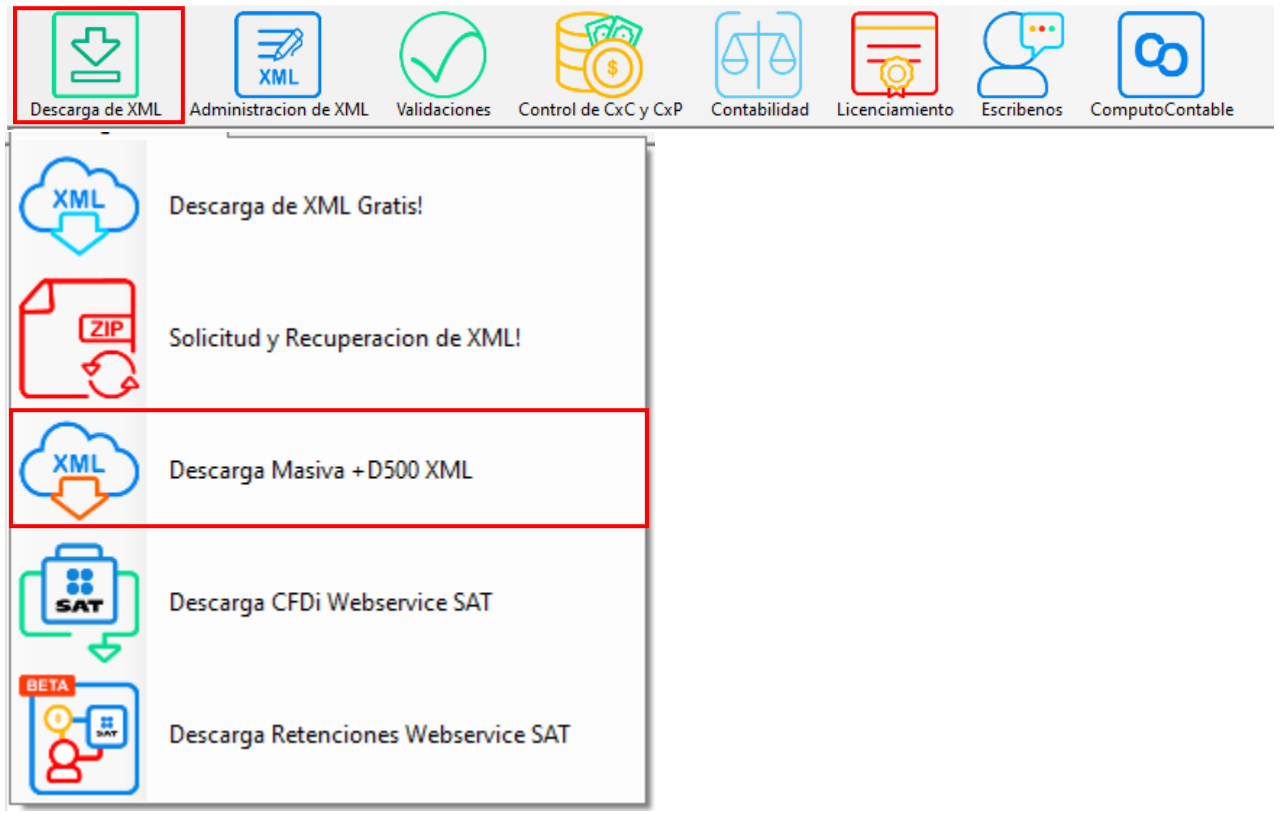

**Paso 2:** Da clic sobre "Asistente de Descarga"

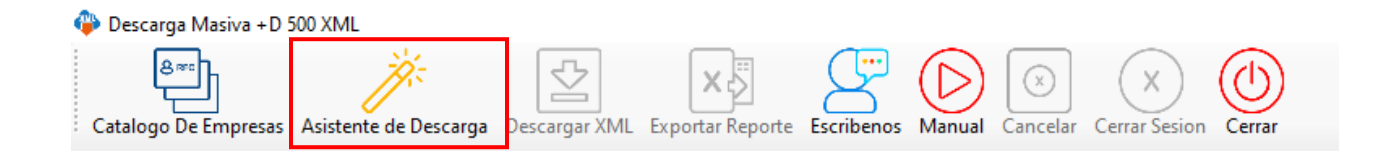

# **Paso 3:**

Se te mostrará la siguiente ventana con la cual podrás ingresar al SAT con CIEC o con la FIEL

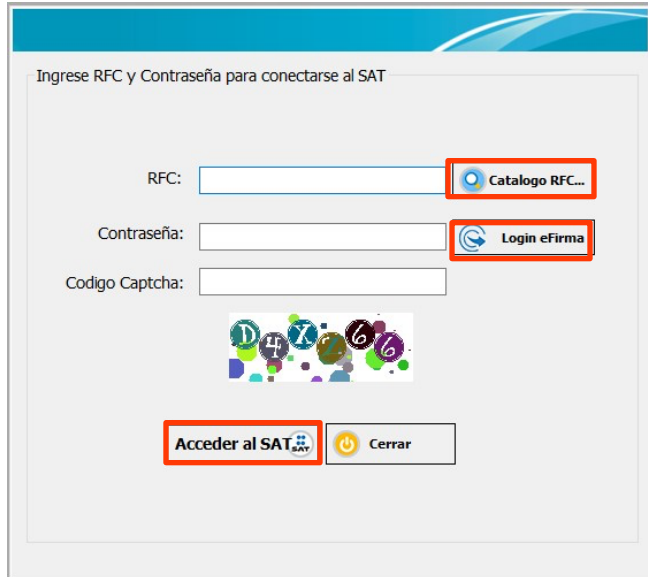

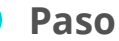

## **Paso 4:**

Se abrirá una ventana para seleccionar el tipo de comprobante Emitidas o Recibidas, selecciona el tipo de organización al almacenarlas por mes o por día y da clic en "Siguiente"

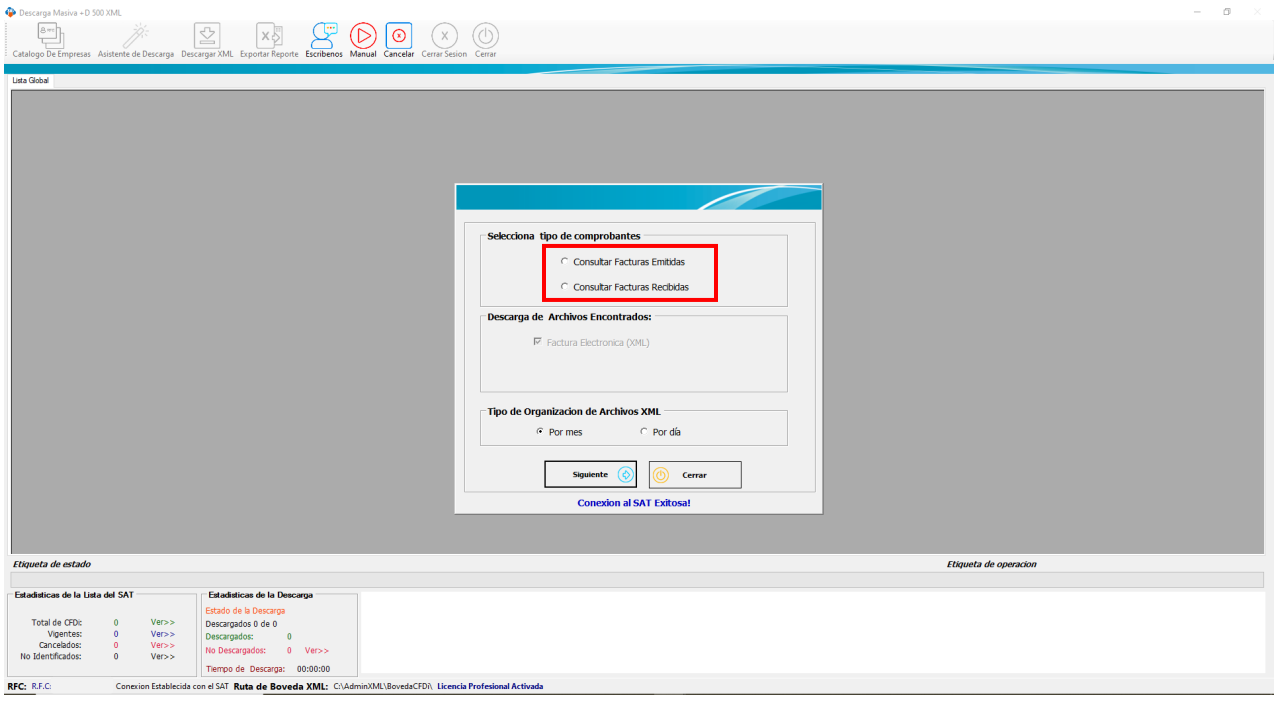

### **Paso 5:**

Selecciona la fecha de búsqueda y utilizar los filtros que requieras como en el portal del SAT, da clic en "Buscar y descargar" para que guarde la información en la bóveda o si solo necesitamos ver el contenido podemos dar clic en "Buscar CFDi" sin descargar.

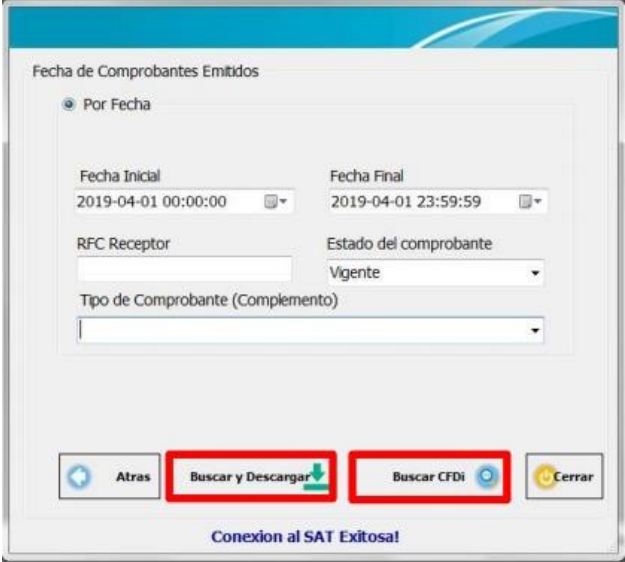

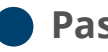

#### **Paso 6:**

En este módulo se puede ver la barra de estado y estadísticas de nuestra información como cuantos XML encontramos y si son vigentes o cancelados, aproximadamente se puede llegar a descargar hasta más de 20 XML por segundo y podemos ver el tiempo que tarda en descargar los XML.

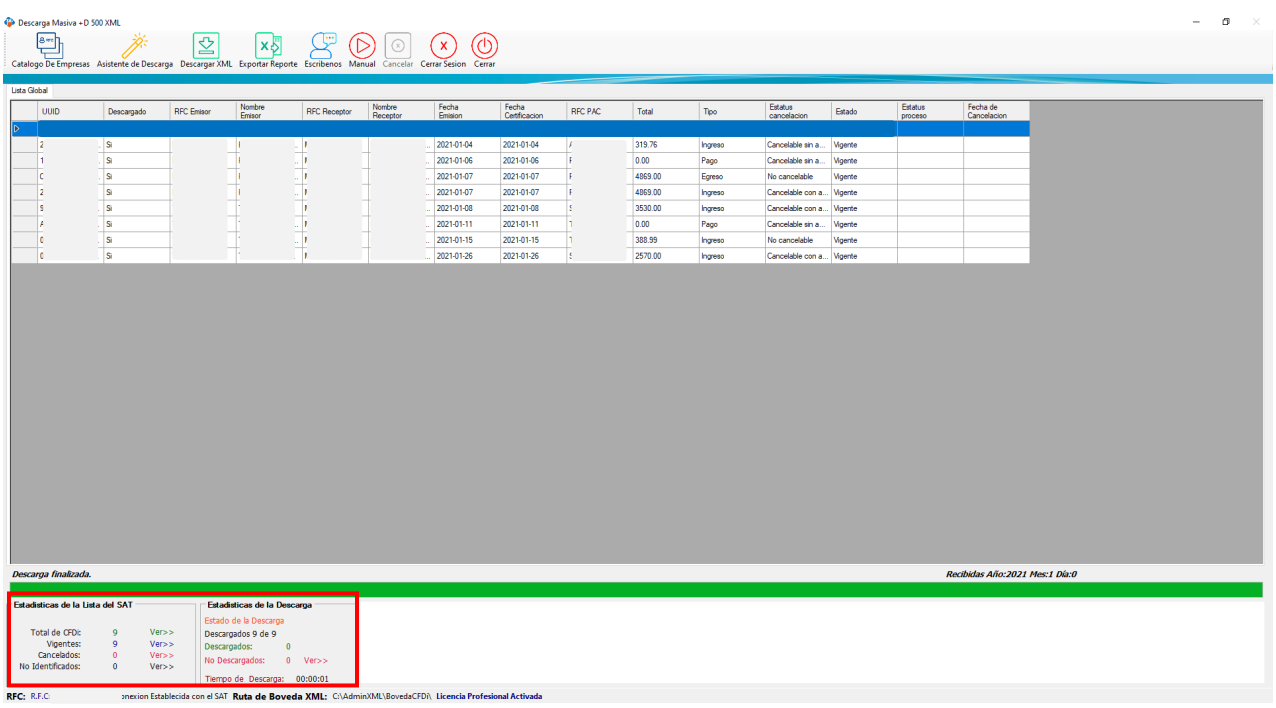

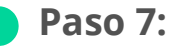

Una vez encontrada la información se mostrará la lista de nuestros XML y podemos dar clic en "Exportar Reporte" para guardar en Excel, este reporte solo muestra los datos en pantalla que es un resumen de la información SAT de los XML encontrados.

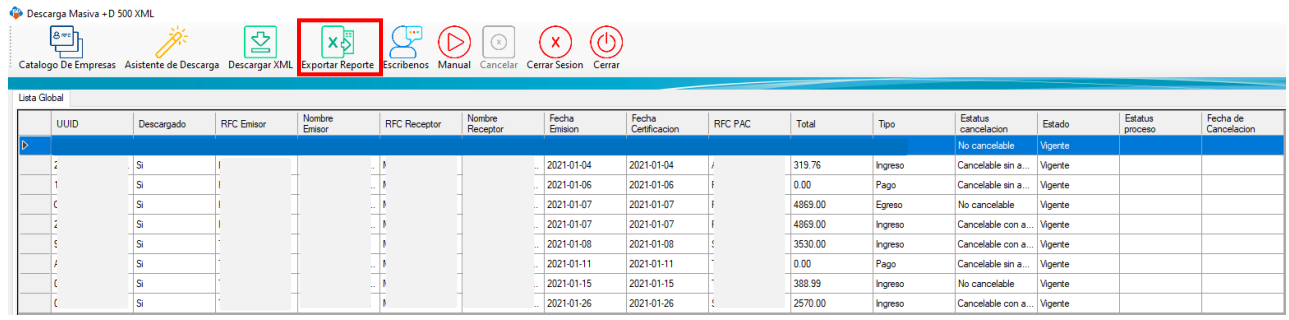

## **Paso 8:**

En este reporte podemos encontrar datos sobre el Esquema de cancelación como la fecha de cancelado la cual es importante conocer en los XML de tipo Recibidos ya que el portal del SAT elimina estos archivos y no es posible descargarlos.

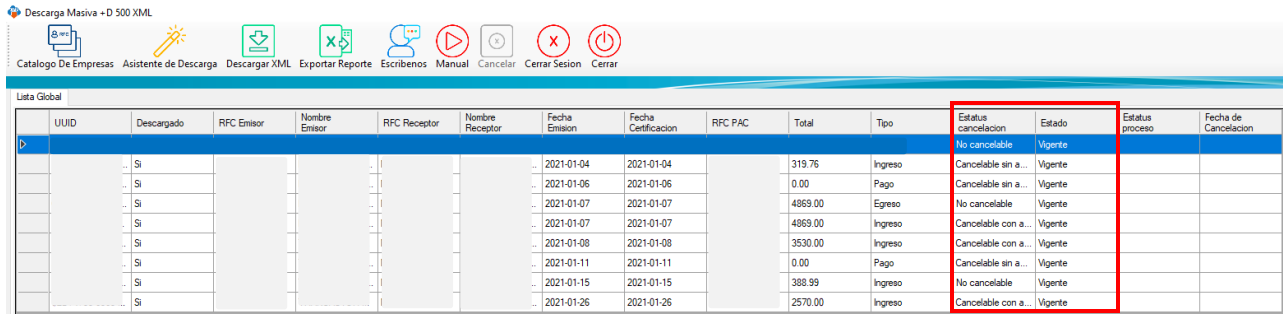

Es importante señalar que el sistema organiza y almacena todos nuestros XML de forma automática, clasificándolos por tipo, año, mes y día.

### **Paso 9:**

Una vez terminada la descarga podemos localizar nuestros XML en la BóvedaCFDi

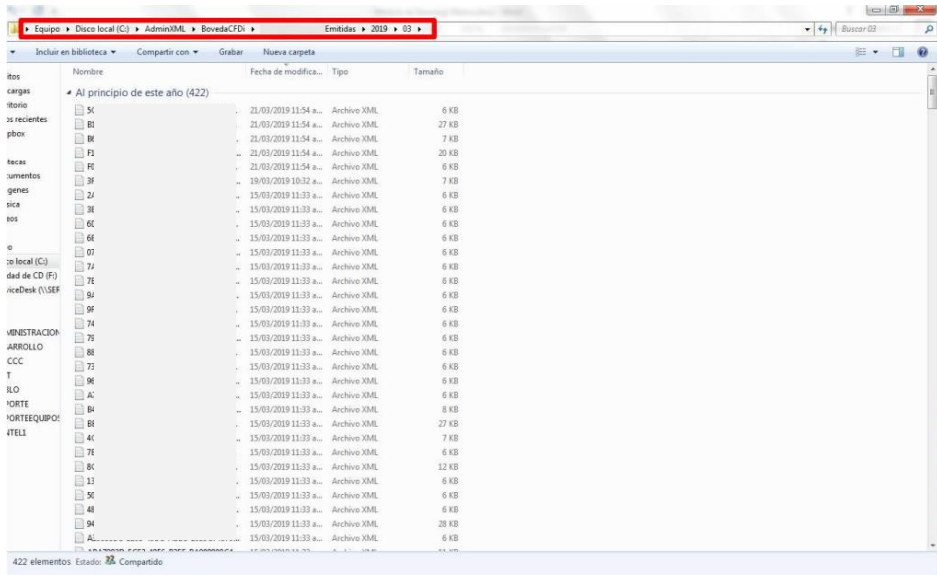

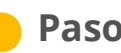

### **Paso 10:**

Para finalizar la sesión en SAT y salir del contribuyente, debemos dar clic en "Cerrar Sesión"

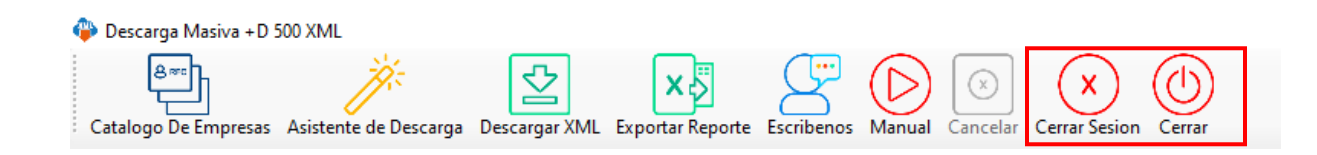

¡Y listo! Ya sabes usar el Módulo de Descarga +D500 XML